## Hamatech HMP 900 Mask Developing

- 1. Log into CAC.
- 2. Mount proper chuck.
- 3. Turn tool ON.
- 4. Load mask.
- 5. Select program.
- 6. START process.
- 7. Unload mask.
- 8. Turn tool OFF.
- 9. Log out of CAC.

#### Loading / Unloading Masks:

Load your mask as shown below: Press F4 to open the process door if it is closed.

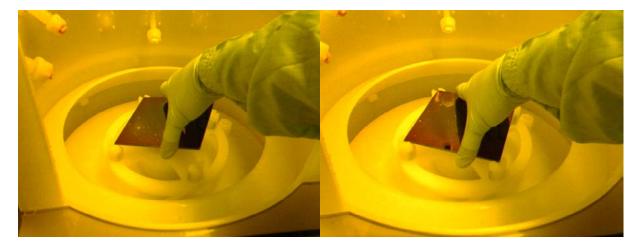

The Hamatech HMP 900 is a chemical spray-processing tool. The mask is spun to distribute chemical, then spun again to rinse and dry the surface. Both the front and back of the mask are rinsed with DI water.

To begin processing, first log into CAC and enable the tool. Make certain that you choose the correct tool. If necessary, change the chuck to the size needed for your mask: pull straight up on the center of the chuck to remove it. Place the new chuck on the shaft making sure to align the flat on the shaft with the flat in the chuck recess (large flathead screw). There should NOT be any force required to mount the chuck.

Press the green button to turn the tool on. The tool will run a rinse process.

Place the mask against two of the pins recessed below the top of the posts. Set the other side down onto the pins on the opposite side. Check that the mask is held firmly between the posts. If it comes loose during processing it may break.

#### Processing Masks:

Use the up and down arrow keys ( $<\uparrow>$  and  $<\downarrow>$ ) to select the program. Press <*START*> to begin the program. The tool will beep when the program is done. Press the return key to end the program and open the door if it closed.

## HMP 900 Front Panel

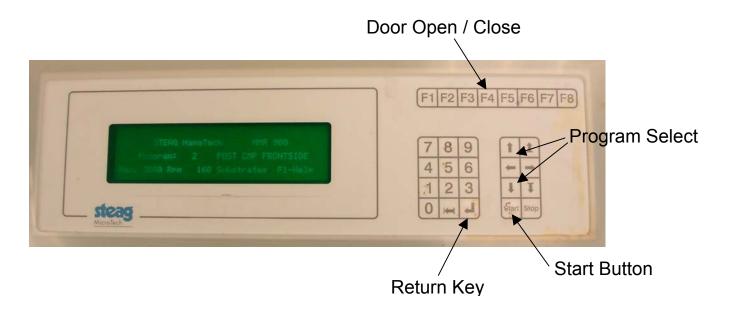

Common Programs:

300MIF MASK 120SEC 300MIF MASK 60SEC 300MIF MASK30SEC 300MIF 60SEC 300MIF 60SEC DP 300MIF 120SEC DP CHROME ETCH STD

For custom programs please contact staff.

# **Button Functions**

- F1 Help Screen
- **F2** Diagnostics
- F3 Temperature Status
- F4 Open / Close Door
- F5 Chemical Tank Pressure On / Off
- **F6** Variable Step Time
- **F7** OS Version
- F8 Escape

| Start  | Start process                 |
|--------|-------------------------------|
| Stop   | Abort process                 |
| Return | Acknowledge errors / continue |

If you get an error message, press the Return Key to clear the error. If it persists, contact the staff.

DO NOT refill chemicals DO NOT adjust ANY controls DO NOT attempt to operate with error messages